<span id="page-0-1"></span>**example 31g** — Two-factor measurement model (generalized response)

[Description](#page-0-0) [Remarks and examples](#page-1-0) [Also see](#page-6-0)

## <span id="page-0-0"></span>**Description**

We demonstrate a two-factor generalized linear measurement model with the same data used in [SEM] [example 29g](http://www.stata.com/manuals13/semexample29g.pdf#semexample29g):

```
. use http://www.stata-press.com/data/r13/gsem_cfa
(Fictional math abilities data)
. describe
Contains data from http://www.stata-press.com/data/r13/gsem_cfa.dta
 obs: 500 Fictional math abilities data
vars: 19 19 21 Mar 2013 10:38<br>size: 18.500 (dta has notes)
                                        (dta has notes)storage display value<br>type format label
variable name type format label variable label
school byte %9.0g School id
id 1 long %9.0g Student id<br>
q1 byte %9.0g result q1 correct
q1 byte %9.0g result q1 correct<br>q2 byte %9.0g result q2 correct
                                        q2 correct
q3 byte %9.0g result q3 correct<br>q4 byte %9.0g result q4 correct
q4 byte %9.0g result q4 correct
              byte %9.0g result q5 correct<br>byte %9.0g result q6 correct
q6 byte %9.0g result q6 correct
q7 byte %9.0g result q7 correct
q8 byte %9.0g result q8 correct
att1 float %26.0g agree Skills taught in math class will
                                          help me get a better job.
att2 float %26.0g agree Math is important in everyday
                                          life
att3 float %26.0g agree Working math problems makes me
                                          anxious.
att4 float %26.0g agree Math has always been my worst
                                          subject.
att5 float %26.0g agree I am able to learn new math
                                          concepts easily.
test1 byte %9.0g Score, math test 1<br>test2 byte %9.0g Score, math test 2
test2 byte %9.0g Score, math test 2<br>
test3 byte %9.0g Score, math test 3
test3 byte %9.0g Score, math test 3<br>test4 byte %9.0g Score, math test 4
              byte %9.0g Score, math test 4
```
Sorted by:

. notes

\_dta:

- 1. Fictional data on math ability and attitudes of 500 students from 20 schools.
- 2. Variables q1-q8 are incorrect/correct (0/1) on individual math questions.
- 3. Variables att1-att5 are items from a Likert scale measuring each student's attitude toward math.
- 4. Variables test1-test4 are test scores from tests of four different aspects of mathematical abilities. Range of scores: 0-100.

These data record results from a fictional instrument measuring mathematical ability. Variables q1 through q8 are the items from the instrument.

In this example, we will also be using variables  $att1$  through  $att5$ . These are five Likert-scale questions measuring each student's attitude toward math.

<span id="page-1-0"></span>See [Multiple-factor measurement models](http://www.stata.com/manuals13/semintro5.pdf#semintro5RemarksandexamplesMultiple-factormeasurementmodels) in [SEM] [intro 5](http://www.stata.com/manuals13/semintro5.pdf#semintro5) for background.

# **Remarks and examples [stata.com](http://stata.com)**

Remarks are presented under the following headings:

[Fitting the two-factor model](#page-1-1) [Fitting the model with the Builder](#page-4-0)

### <span id="page-1-1"></span>**Fitting the two-factor model**

We extend the measurement model fit in [SEM] [example 29g](http://www.stata.com/manuals13/semexample29g.pdf#semexample29g) from one factor, math ability, to two factors, math ability and attitude. The model we wish to fit is

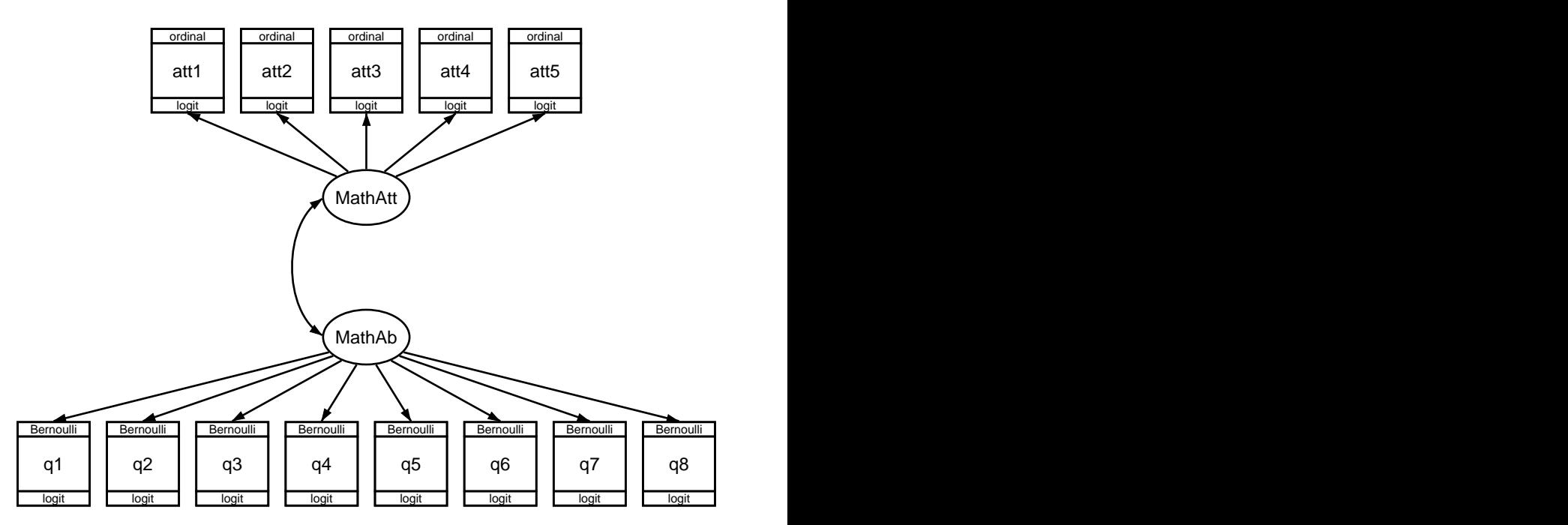

In this model, mathematical ability affects the correctness of the answers to the items just as [previously](http://www.stata.com/manuals13/semexample29g.pdf#semexample29g). The new component, attitude toward mathematics, is correlated with math ability. We expect this correlation to be positive, but that is yet to be determined.

What is important about the attitudinal questions is that the responses are ordinal, that is, the ordering of the possible answers is significant. In other cases, we might have a categorical variable taking on, say, five values; even if the values are 1, 2, 3, 4, and 5, there is no case in which answer 5 is greater than answer 4, answer 4 is greater than answer 3, and so on.

For our attitude measures, however, response 5 signifies strong agreement with a statement and 1 signifies strong disagreement. We handle the ordinal property by specifying that the attitudinal responses are family ordinal, link logit, also known as ordered logit or ordinal logistic regression, and also known in Stata circles as ologit.

In the command language, to fit a one-factor measurement model with math ability, we would type

```
gsem (MathAb -> q1-q8), logit
```
To include the second factor, attitude correlated with math ability, we would type

gsem  $(MathAb \rightarrow q1-q8, \qquad logit)$  /// (MathAtt -> att1-att5, ologit)

The covariance between MathAtt and MathAb does not even appear in the command! That is because latent exogenous variables are assumed to be correlated in the command language unless you specify otherwise; in path diagrams, such variables are correlated only if a curved path is drawn between them.

There is another, minor difference in syntax between the one-factor and two-factor models that is worth your attention. Notice that the logit was outside the parentheses in the command to fit the one-factor model, but it is inside the parentheses in the command to fit the two-factor model. Actually, logit could have appeared inside the parentheses to fit the one-factor model. When options appear inside parentheses, they affect only what is specified inside the parentheses. When they appear outside parentheses, they affect all parenthetical specifications.

To obtain the estimates of the two-factor model, we type

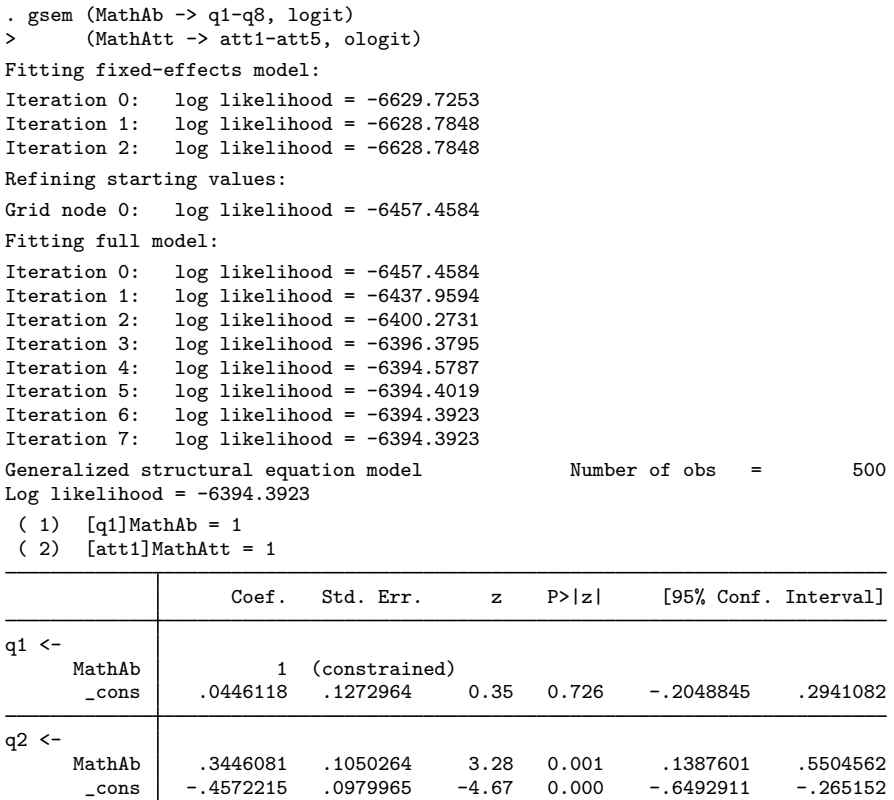

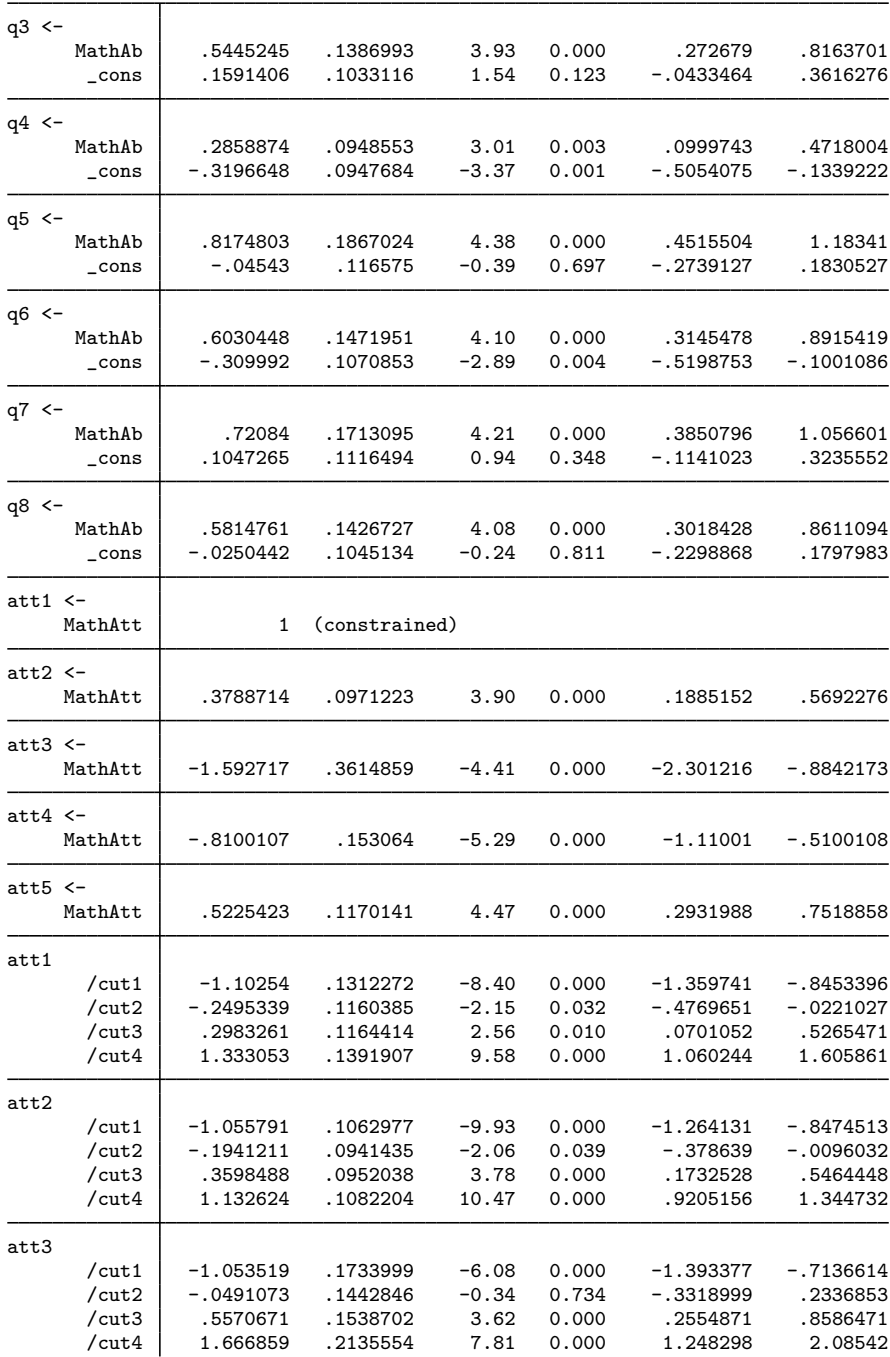

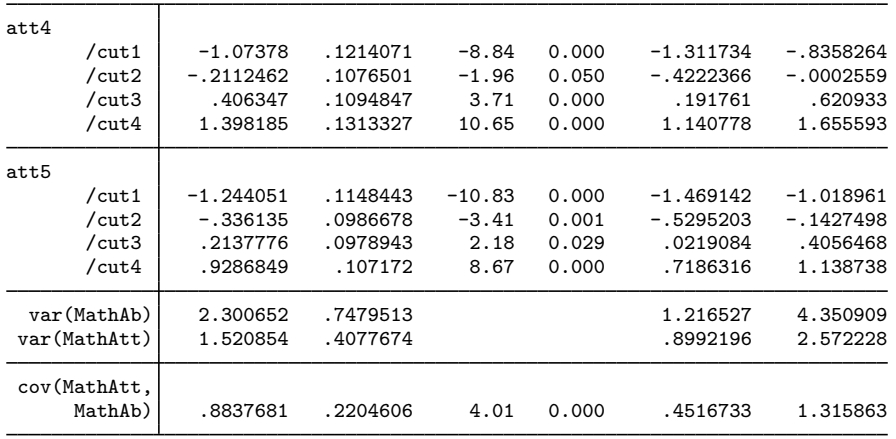

Notes:

- 1. The estimated covariance between math attitude and ability is 0.88.
- 2. We can calculate the correlation from the estimated covariance; the formula is  $\hat{\rho}_{xy} = \hat{\sigma}_{xy}/(\hat{\sigma}_x\hat{\sigma}_y)$ . The estimated values are  $\hat{\sigma}_{xy} = 0.8838$ ,  $\hat{\sigma}_x^2 = 2.301$ , and  $\hat{\sigma}_y^2 = 1.521$ . Thus the estimated correlation between attitude and ability is 0.4724 correlation between attitude and ability is 0.4724.
- 3. There is something new in the output, namely, things labeled /cut1, . . . , /cut4. These appear for each of the five attitudinal measures. These are the ordered logit's cutpoints, the values on the logit's distribution that separate attitude 1 from attitude 2, attitude 2 from attitude 3, and so on. The four cutpoints map the continuous distribution into five ordered, categorical groups.
- 4. There's something interesting hiding in the MathAtt coefficients: the coefficients for two of the paths, att3 att4 <- MathAtt, are negative! If you look back to the description of the data, you will find that the sense of these two questions was reversed from those of the other questions. Strong agreement on these two questions was agreement with a negative feeling about mathematics.

## <span id="page-4-0"></span>**Fitting the model with the Builder**

Use the diagram in [Fitting the two-factor model](#page-1-1) above for reference.

1. Open the dataset.

In the Command window, type

- . use http://www.stata-press.com/data/r13/gsem\_cfa
- 2. Open a new Builder diagram.

Select menu item Statistics  $>$  SEM (structural equation modeling)  $>$  Model building and estimation.

- 3. Put the Builder in gsem mode by clicking on the  $\frac{G}{s_{EM}}$  button.
- 4. Create the measurement component for MathAb.

Select the Add Measurement Component tool,  $\mathscr{C}$ , and then click in the diagram about one-third of the way up from the bottom and slightly left of the center.

In the resulting dialog box,

- a. change the Latent variable name to MathAb;
- b. select q1, q2, q3, q4, q5, q6, q7, and q8 by using the Measurement variables control;
- c. check Make measurements generalized;
- d. select Bernoulli, Logit in the Family/Link control;
- e. select Down in the Measurement direction control;
- f. click on OK.

If you wish, move the component by clicking on any variable and dragging it.

5. Create the measurement component for MathAtt.

Select the Add Measurement Component tool,  $\mathscr{C}$ , and then click in the diagram about one-third of the way down from the top and slightly left of the center.

In the resulting dialog box,

- a. change the Latent variable name to MathAtt;
- b. select att1, att2, att3, att4, and att5 by using the Measurement variables control;
- c. check Make measurements generalized;
- d. select Ordinal, Logit in the Family/Link control;
- e. select Up in the Measurement direction control;
- f. click on OK.

If you wish, move the component by clicking on any variable and dragging it.

- 6. Create the covariance between MathAtt and MathAb.
	- a. Select the Add Covariance tool,  $\bigcap$ .
	- b. Click in the top-left quadrant of the MathAb oval, and drag a covariance to the bottom left of the MathAtt oval.
- 7. Clean up.

If you do not like where a covariance has been connected to its variable, use the Select tool,

<sup>\*</sup>, to simply click on the covariance, and then click on where it connects to an oval and drag the endpoint. You can also change the bow of the covariance by dragging the control point that extends from one end of the selected covariance.

8. Estimate.

Click on the Estimate button,  $\blacksquare$ , in the Standard Toolbar, and then click on OK in the resulting GSEM estimation options dialog box.

You can open a completed diagram in the Builder by typing

. webgetsem gsem\_2fmm

# <span id="page-6-0"></span>**Also see**

- [SEM[\] example 27g](http://www.stata.com/manuals13/semexample27g.pdf#semexample27g) Single-factor measurement model (generalized response)
- [SEM[\] example 29g](http://www.stata.com/manuals13/semexample29g.pdf#semexample29g) Two-parameter logistic IRT model
- [SEM[\] example 32g](http://www.stata.com/manuals13/semexample32g.pdf#semexample32g) Full structural equation model (generalized response)
- [SEM] [gsem](http://www.stata.com/manuals13/semgsem.pdf#semgsem) Generalized structural equation model estimation command
- [SEM] [intro 5](http://www.stata.com/manuals13/semintro5.pdf#semintro5) Tour of models